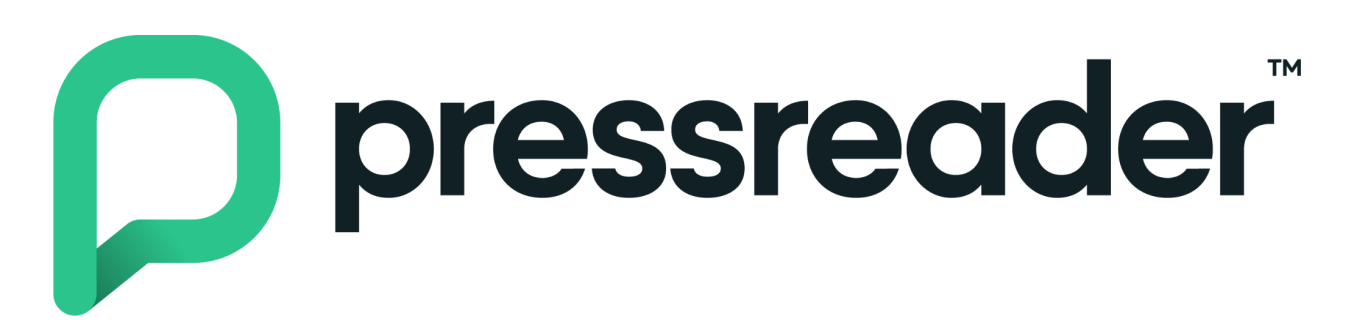

## *How to Access in the Library*

To read at the Library, connect to the WiFi and go to [PressReader](https://www.sclsnj.org/pressreader). You can read as much as you wish without logging in.

## *How to Access Remotely*

To read outside the Library

- 1. Download the [PressReader](https://about.pressreader.com/download-app/) app or go to the [PressReader](https://www.sclsnj.org/pressreader) website.
- 2. Click Sign In and then Library or Group.
- 3. Search and select Somerset County Library System of New Jersey.
- 4. Enter your Library card number and PIN.

Create a login to personalize your account and sync content across your devices. This login can be used on any PressReader app, and your Library card authorizes the account. Now, read offline, create collections, save articles, enable auto-delivery of your favorite publications, and more.

## *How to Create an Account*

- 1. Click on "Sign Up" in the upper right hand corner.
- 2. Fill in your email address, a unique password, and whatever name you wish to include.
- 3. If you wish to receive email communication from PressReader, check the boxes. If not, leave them blank.
- 4. Make sure to read the Terms of Service and Privacy Policy.
- 5. Click on "Create My Account."

From here you can search for a specific publication such as "The Economist," "USA Today," "The Guardian," "Newsweek," or "China Daily," or start reading any of the other thousands of digital magazines or newspapers. You have complimentary access for 30 days, after which you will need to sign in again.

## *Need Help?*

Access the [PressReader](https://care.pressreader.com/hc/en-us) Help Center to learn more about how to customize your reading experience, or call or stop by your local branch reference desk. We are always happy to help!